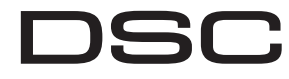

#### A Tyco International Company **PG9938/PG8938/PG4938**

#### **PowerG Panic Button Installation Instructions**

**WARNING!** Choking Hazard; Small parts; The pendant and belt clip are NOT for children under 3 years

Do not submerge the keyfob in any liquid as it will

## future reference.

## **Contents**

## **Operation**

### **Device Setup**

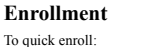

- . On a keypad press  $[*] [8]$ [Installer Code] [804] [000]. 2. Press and hold the device enroll
- button until the LED lights steady and then release the enroll button while the LED is still lit. A confirmation message then appears
- on the keypad. 3. Press [\*] key to confirm S/N.
- Enter [3 digit zone #].
- 5. Enter [2 digit zone type]. 6. Enter [1 digit partition #] for all desired parti-tions and press [#]. If using a menu based config-
- uration you can scroll to the desired partitions and press [\*] to toggle the partition. 7. On an LCD keypad enter the label by using word
- library. To pre-enroll:
- 1. Remotely configure the unique ID number into the system. For more information see the HSM2HOST manual.
- 2. When on-site, press the device enroll button.

**Warning!** Modifications to this wireless key not expressly approved by the party responsible for with the requirements in the Standard UL 1023 compliance may void the user's authority to operate Household Burglar Alarm Units. listed by UL for residential burglary applications and by ULC for residential burglary applications in accordance For UL/ULC installations use these device only in

upon observing that the LED flickers when trans-mitting. **NOTE:** The polarity of the battery must be observed. Improper handling of lithium batteries tested to comply with the respective technical requirements and should<br>therefore be considered outside the scope of the product's certification may result in heat generation, explosion or fire, which may lead to personal injuries.

### **Assembly**

### **Attaching to a Belt Clip**

1. Slide the device into the holder until you feel it snap securely inside. 2. To attach the belt clip, slide it onto the rails on the rear of the holder.

#### **Mounting**

WARNING: Danger of explosion if batteries are installed incorrectly. Replace only with the same or equivalent type recommended by the manufacturer.<br>Keep away from small children. If batteries are<br>swallowed, promptly see a doctor. Do not try to<br>recharge these batteries. Disposal of used batteries<br>must be made in accordan ery and recycling regulations in your area.

- 1. Align the holder on a wall facing up as illus-
- trated. 2. Using two #4 5/8" screws and appropriate
- wall anchors, secure the had antenots, seed 3. Slide the device into the
- holder until you feel it
- snap securely inside.<br>4. To remove the device from the holder, pinch the clasps.

### **Maintenance**

it.

### **Replacing the Battery**

The required battery is CR2032 Lithium 3V, manuured by VARTA or Energizer, purchased from a

DSC-approved supplier.<br>When this keyfob is out of use, remove all batteries<br>and dispose of them separately. Bring electrical<br>appliances to the local collecting points for wastele<br>electrical and electronic equipment. Batter used.<br> **Example 11**<br>
Europe: The PG4938 and PG8938 are compliant with<br>
Europe: The PG4938 are compliated with<br>
European Padiament and of the Conneil of 9 Minch<br>
European Padiament and of the Conneil of 9 Minch<br>
EUROPE BEN

The PG9938/PG8938/PG4938 is a panic button.<br>Confirmation of a successful transmission is indi-Confirmation of a successful tra cated by the LED light. Always test the system at least once per a year. 1. Ensure the device is enrolled in the system.

> **Temperature Range:** -10°C to +55°C (UL/ULC only verified the range  $0^{\circ}$  to  $49^{\circ}$ C) **Humidity:** up to max. 93%RH, non-com **Dimensions (LxWxD): 53 x 33 x 11 mm (2.1 x 1.3**

x 0.43 in) **Weight:** 15 g (0.5 oz)

 Only model PG9938 operating in the frequency band 912-919MHz are UL/ULC listed. The PG9938 has been

1. To replace the battery, insert a coin into the slot on the bottom of the unit and twist it open.

Note: Make sure the elastic pad within the cov remains in place. Put it back in place if it falls off. 2. Extract the old battery from its holder, and replace it with a recommended new battery. Ensure that the plus side of the battery faces up, A Tyco International Company nolarity

indicator should light.

cover snaps shut. **Cleaning**

**strictly forbidden.**

**Testing**

2. Stand 3 m (10 ft) away from the control panel and press the button. Verify that the transmit LED lights and the control panel responds as programmed. 3. Operate the pendant from various locations within the area covered by the receiver to determine "dead" locations, where transmission is blocked by walls and large objects, or affected by

Le PG9938/PG8938/PG4938 est un bouton de demande d'aide. La confirmation d'une trans réussie est signalée par un son sur l'avertisseur et par le voyant lumineu

damage the electronic circuits. Keep this manual for 3. Test the device by pressing the button. The LED PAS à des enfants de moins de 3 ans. 4. Replace the covers securely, verifying that the Ne pas plonger la télécommande dans aucun liquide 1. Pour remplacer la pile, insérez une pièce de les circuits électroniques risquent <sup>s</sup>'endommager. Conserver ce manuel pour une

structural materials.

**Attribution**Pour une attribution rapide 1. Sur le pavé numérique, appuye:  $\lceil$  [8] [Code de lteur] [804] [000].

érique

 **Note:** If dead/marginal zones are a problem, relocating the receiver may improve the performance.

**Specifications**

434.72MHz; CE/EN (UK) listed PG8938: 868- 869.15MHz; FCC/FC/UL/ULC listed PG9938:

912-919.185MHz

les partitions souhaitées et appuyez sur [#]. Si vous utilisez une configuration à base de menu, vus unitate une comparament a souhaitées et appuyez sur [\*] pour basculer la

 **Communication Protocol:** PowerG **Battery type:** For UL/ULC listed installation use only Varta or Energizer 3V CR-2032 Lithium bat-

tery consumer grade

 $UU/U|C$ 

**Battery Life Expectancy:** 5 years (not verified by

**Low Battery Threshold:** 2.1 V

signal to the control panel.

HS2ICNRF(P)8;PG8920<br>912-919MHz Band: 1

**Note:** If transmission is still possible despite the battery condition, the unit will send a low battery

support au mui 3. Faites glisser le dispositif dans l'étui jusqu'à ce qu'il

enclenche solidement à l'intérieur 4. Pour retirer le dispositif du support, pincez les fermoirs.

**Weight (including battery):** 20 g (0.7 oz) **Note:** To be used in non-hazardous locations only. **Compatible Receivers**

433MHz Band: HSM2HOST4; HS2LC-DRF(P)4;HS2ICNRF(P)4; PG4920 868MHz Band: HSM2HOST8; HS2LCDRF(P)8;

DRF(P)9; HS2ICNRF(P)9; PG9920 **Note:** Only devices operating in band 912-919MHz

are UL/ULC listed.**UL/ULC Notes** **REMARQUE :** Respectez la polarité de la pile. La manipulation incorrecte des piles au lithium peut engendrer une production de chaleur, une expl ou un incendie, qui peuvent provoquer des blessur A Tyco International Company

#### **The use of abrasives of any kind and solvents Table des matières** such as kerosene, acetone or thinner consultation future.

conjunction with compatible DSC wireless receivers: HSM2HOST9, HS2LCDRF(P)9, HS2ICNRF(P)9 and PG9920. After installation verify the product functionality in conjunction with the compatible receiver

#### Appuyez sur la touche [\*] pour confirmer le N/S. **Test de fonctionnement**

**Frequency Band (MHz):** CE Listed PG4938: 433- 2. Appuyez de façon prolongée sur

constituent un problème, le déplacement d récepteur peut améliorer les performances.

Plage de fréquences (Mhz) : PG4938 homologue CE : 433-434,72 MHz ; PG8938 homologué CE/EN (Royaume-Uni) : 868-869,15 MHz ; PG9938 homologué FCC/FC/UL/ULC : 912-919,185MHz **Protocole de communication :** PowerG **Type de pile :** Pour les installations référencées UL/ ULC, utilisez uniquement une pile CR-2032 au lithium de 3 V, Varta ou Energizer, de qualité grand

conform to PD6662:2010 at Grade 2 and environmental class 2. DD243<br>and BS8243 The Power G peripheral devices have two-way<br>communication functionality, providing additional benefits as<br>described in the technical brochure. T **Avertissement !** Des modifications apportées à x 0,43 pouces) cette clé sans fil, qui n'ont pas été expressément approuvées par la partie responsable de la **Poids (pile incluse) :** 20 g (0,7 oz) conformité, peuvent annuler le droit de l'utilisateur de la faire fonctionner. **Poids :** 15 g (0,5 oz) **Remarque :** À utiliser uniquement dans des zones non dangereuses. **Récepteurs compatibles**

authority to operate the equipment.<br>This device has been tested and found to comply with the limits for a<br>Class B digital device, pursuant to Part 15 of the FCC Rules. These<br>limits are designed to provide reasonable protec accordance with the instructions, may cause harmful interference to Remplacez la pile au moins une fois tous les 5 ans **PG9938** est homologué UL pour les applications radio and television reception.<br>However, there is no guarantee that interference will not occur in a<br>particular installation. If this device does cause such interference,<br>which can be verified by turning the device off and ou en fonction de la faiblesse des voyants lumineux lors de la transmission. commerciales et résidentielles anti-intrusion et

912-919MHz Band: HSM2HOST9; HS2LC-2. Pour fixer l'attache de ceinture, faites-la glisser 1. Faites glisser le dispositif dans l'étui jusqu'à ce qu'il s'enclenche solidement à l'intérieur dans les rails sur l'arrière de l'étui.

**Operación** El PG9938/PG8938/PG4938 es un botón de pánico. La confirmación de una transmisión co

- 1 x 1-button wireless key
- 1 x Belt clip
- 1 x Neck Strap 1 x Manual
- 

Para asociar rápidamente<br>1 En el teclado numérica 1. En el teclado numérico, pulse [\*] [8] [Código del instalador] [804] [000]. 2. Pulse y mantenga pulsado el

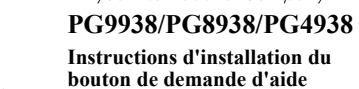

serie. 4. Ingrese el [número de zona de 3 dígitos]. 5. Ingrese el [tipo de zona de 2 dígitos]. 6. Ingrese [el número de partición de 1 dígito] para todas las particiones deseadas y pulse [#]. Si usa una configuración basada en menú, puede desplazarse a las particiones deseadas y pulsar<br>
[\*] para alternar las particiones

## **Fonctionnement**

1. Alinee el soporte sobre una pared orientado con la cara hacia arriba mo se ilustra 2. Utilice dos tornillos #4 de 5/8" y anclajes de pared apropiados para fijar el receptáculo de dispositivo a la pared. Deslice el dispositivo

### **Réglage du dispositif**

a presión y con seguridad. 4. Para retirar el dispositivo del receptáculo del sitivo, apriete la abrazadera

le bouton d'attribution du dispositif tant que le voyant lumineux reste allumé, puis relâchez- le bouton d'attribution alors que le voyant lumineux est encore allumé. Un message de confirmation apparaît alors sur le pavé

> los dispositivos eléctricos a los puntos de acopio locales para desecho de equipos eléctricos y Solo el modelo PG9938 que opera en la banda de electrónicos. Las baterías son dañinas para el frecuencia de 912-919 MHz está homologado por UL/ ULC. El modelo PG9938 ha sido homologado por UL decitomeos. Las banciais son demanda proteger el ambiente contra para aplica Reemplace la batería por lo menos una vez que cada de acuerdo con los requisitos indicados en las normas UL 5 años, o cuando observe que el LED parpadea 639 y ULC-S306 para las unidades de detección de preiales y residenciales y por ULC para aplicaciones residenciales contra rob

**FCC COMPLIANCE STATEMENT** WARNING! Changes or modifications to this unit not expressly approved by the party responsible for compliance could void the user's toutes les piles et jetez-les au rebut séparément. Amenez les appareils électriques aux points de HS2LCDRF(P)9; HS2ICNRF(P)9; PG9920 collecte de traitement des équipements électroniques et électriques usagés. Les piles sont dangereuses pour l'environnement, veuillez contribuer à protéger l'environnement pour prévenir des risques sur la santé.

4. Entrez le [n° de zone à 3 chiffres].

puede producir generación de calor, explosión ncendio, lo que podría causar daños personales. **ADVERTENCIA:** Hay peligro de explosión si las baterías se instalan incorrectamente. Reemplace las baterías solamente por el mismo tipo o equivalente

partition.

Clean the wireless key only with a soft cloth or sponge moistened lightly with a mixture of water 1 x Attache de ceinture 1 x clé sans fil à 1 boutons

and mild detergent, and wipe it dry immediately. 1 x Sangle de cou 1 x Manuel

> en utilisant la bibliothèque de mot. Pour une attribution préalable : 1. Configurez à distance le numéro ID unique dans le système. Pour plus d'informations, consultez le manuel HSM2HOST.

Peligro de atragant pequeñas; el control tipo colgante y el clip para cinturón NO son para niños 1. Para reemplazar la batería, inserte una moneda en la ranura en la parte inferior de la unidad y gírela hasta abrirla.

2. Sur site, appuyez sur le bouton d'attribution du

dispositif. **Assemblage**

3. Pruebe el dispositivo presionando el botón. El ndicador LED debe encenderse. 4. Reinstale la cubierta de manera que quede bien sujetada y verifique que se cierra a presión

**Fixation de l'attache de ceinture**

**+PowerGAVERTISSEMENT !** Risque d'électrocution ; Pièces de faibles dimensions ; La télécommande de la récupération des déchets en vigueur dans votre et l'attache de ceinture NE conviennent région.

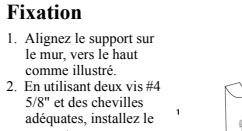

## **Maintenance**

 $h^{(n)}$  contracts to  $h^{(n)}$  and  $h^{(n)}$  and  $h^{(n)}$  and  $h^{(n)}$  and  $h^{(n)}$  and  $h^{(n)}$  and  $h^{(n)}$  and  $h^{(n)}$  and  $h^{(n)}$  and  $h^{(n)}$  and  $h^{(n)}$  and  $h^{(n)}$  and  $h^{(n)}$  and  $h^{(n)}$  and  $h^{(n)}$  and  $h^{(n)}$  and  $h^{(n)}$  869,15 MHz; PG9938 homologado por FCC/FC/

#### **Remplacement de la pile**

durante la transmisión.<br>**NOTA:** Debe observar la polaridad de la batería. La Para instalaciones UL/ULC use estos dispositivos manipulación incorrecta de las baterías de litio solamente con receptores inalámbricos DSC

- 5. Entrez les [2 chiffres de type de zone]. 6. Entrez le [n° de partition à 1 chiffre] pour toutes Testez toujours le système au moins une fois par an. 1. Vérifiez que le dispositif est attribué dans le système.
	- 2. Tenez-vous à 3 m (10 pieds) de la centrale et appuyez sur le bouton. Vérifiez que le voyant lumineux de transmission s'allume et que la centrale répond selon la programma
- 7. Sur un pavé numérique LCD, entrez la référence 3. Agissez sur le boîtier de commande depuis différents endroits dans la zone couverte par le récepteur pour déterminer les points « morts », où la transmission est bloquée par les murs et les objets encombrants, ou altérée par les matériaux structuraux. **Remarque :** Si des zones mortes/en marge

recomendado por el fabricante. Manténgalas<br>alejadas de niños pequeños. Si las baterías son **PG9938/PG8938/PG4938**<br>ingeridas, consulte inmediatamente a un doctor. No intente recargar estas baterías. El desecho de las **Istruzioni di installazione** baterías usadas debe realizarse de acuerdo con las **pulsante panico PowerG**

> Pericolo di soffocamento; Parti piccole; Il pendente e la clip per cintura NON sono per bambini di età inferiore ai Nota:

aprire

médecin. N'essayez pas de recharger ces piles. L'élimination des piles usagées doit être réalisée conformément aux réglementations du recyclage et

monnaie dans la fente au bas de l'unité et tournez

pour ouvrir.

mateman Per americ<br>nuale HSM2HOST. 2. Quando si è sul sito, premere il pulsante di registrazione del dispositivo. **Assemblaggio**

non si sente uno scatto. 2. Per fissare la clip da cintura, far scorrere sui riore del support

<sup>s</sup>'échappe.

**Montaggio** 1. Allineare il supporto su una parte rivolto verso l'alto come illustrato. 2. Usare due viti #4 5/8" e gli ancoraggi a parete appropriati per fissare il supporto alla parete. Far scorrere il dispositivo nel supporto finché non si e uno scatto

polarité.

- **Attenzione!** Modifiche a questa chiave wireless HS2ICNRF(P)4; PG4920 Banda 433 MHz: HSM2HOST4; HS2LCDRF(P)4; Banda 868 MHz: HSM2HOST8; HS2LCDRF(P)8;
- responsabile della conformità possono annullare HS2ICNRF(P)8; PG8920
	- Banda 912-919 MHz: HSM2HOST9; HS2LCDRF(P)9; HS2ICNRF(P)9; PG9920
- La batteria necessaria è una CR2032 al litio da 3 V, 912-919 MHz hanno conformità UL/ULC.**Nota:** Solo i dispositivi che funzionano nella banda
	-
- prodotta da VARTA o Energizer, che può essere acquistata da un fornitore autorizzato DSC. **Note UL/ULC** locale per lo smaltimento di apparecchiature applicazioni antirapina residenziali in conformità ai<br>elettriche ed elettroniche. Le batterie sono applicazioni antirapina residenziali in conformità ai Solo i modelli PG9938 che funzionano nella banda di frequenza 912-919 MHz hanno certificazione UL/ULC. Il modello PG9938 ha certificazione UL per applicazioni antirapina commerciali e residenziali e ULC per
- elettriche ed elettroniche. Le batterie sono requisiti degli standard UL 639 e ULC-S306 per le unità pericolose per l'ambiente. Aiutare a proteggere di rilevamento intrusioni. Per sistemi con conformità UL/ULC utilizzare questo
- Sostituire la batteria almeno una volta ogni 5 anni o dispositivo solo con ricevitori wireless DSC compatibili: quando si osserva che il LED tremola durante la HSM2HOST9, HS2LCDRF(P)9, HS2ICNRF(P)9 e rasmissione.<br>**NOTA:** Deve essere rispettata la polarità della del prodotto con il ricevitore compatibile usato. PG9920. Dopo l'installazione verificare la funzionalità
	- europa: PG4938 e PG8938 sono conformi a

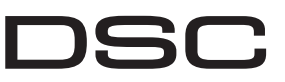

### A Tyco International Company

3. Essayez le dispositif en appuyant sur le bouton. L'indicateur lumineux doit s'allumer. 4. Remontez solidement le couvercle en vérifiant qu'il s'enclenche.

### **Nettoyage**

La pile nécessaire est une pile CR2032 au lithium de 3 V, fabriquée par VARTA ou Energizer, achetée HS2LCDRF(P)4; HS2ICNRF(P)4; PG4920 auprès d'un fournisseur agréé DSC. Quand la télécommande est hors d'usage, retirez Bande de 433 MHz : HSM2HOST4; Bande de 868MHz · HSM2HOST8· HS2LCDRF(P)8; HS2ICNRF(P)8; PG8920 Bande de 912-919 MHz : HSM2HOST9;

**L'utilisation de produits abrasifs ou de solvants comme du kérosène, de l'acétone ou des diluants est strictement interdite.** Nettoyez uniquement la clé sans fil avec un chiffon doux ou une éponge légèrement humide avec une solution d'eau et de détergent doux puis séchez immédiatement.

**ATTENZIONE:** Pericolo di esplosione se le batterie sono installate in modo non corretto.Sostituire solo con lo stesso tipo di batte consigliato dal produttore o con un tipo equivalente. Tenere lontano dai bambini. In caso di ingestione accidentale delle batterie, rivolgersi a un medico Non cercare di ricaricare queste batterie. Lo **PG9938/PG8938/PG4938**smaltimento delle batterie usate deve essere riciclaggio e il recupero di rifiut

sostituirla con una nuova raccomandata Assicurarsi che il lato positivo della batteria sia rivolto verso l'alto, mantenendo la polarità

#### personnelles. **AVERTISSEMENT :** Danger d'explosion si les piles sont installées de façon incorrecte. Remplacez uniquement les piles par des piles identiques ou équivalentes, recommandées par le fabricant. Gardez-les hors de portée des enfants en bas âge. Si **PG9938/PG8938/PG4938Instrucciones de instalación del**

les piles sont avalées, consultez immédiatement un **botón de pánico de PowerG ¡ADVERTENCIA!**

# **Caractéristiques techniques**

**Remarque :** Assurez-vous que le joint élastique du cache reste en place. Remettez-le en place s'il **Índice**

menores de 3 años.

public

**Durée de vie estimée de la pile :** 5 ans (non vérifiés

Remarque : Seuls les dispositifs fonctionnant dans<br>la bande 912-919 MHz sont référencés UL/ULC.<br>**Remarques UL/ULC**<br>seul le modèle PG9938 fonctionnant dans la bande de<br>fréquences 912-919 MHz est homologué UL/ULC. Le

**Nota:** Se la trasmissione è ancora possibile, malgrado le condizioni della batteria, l'unità invierà segnale di batteria scarica al pannello di

par les organismes UL/ULC) **Seuil de niveau faible de pile :** 2,1 V **Remarque :** Si la transmission est toujours possible malgré l'usure de la pile, l'unité enverra un signal de niveau faible de pile à la centrale. **Plage de température :** de -10°C à +55°C (UL/ ULC a uniquement vérifié la plage est de 0 °C à 49

 **Intervallo di temperatura:** da -10°C a +55°C (UL/ ULC hanno verificato solo l'intervallo da 0º a 49ºC) **Umidità:** fino a max. 93%, senza condensa **Dimensioni (LxLxP):** 53 x 33 x 11 mm

°C)

homologué ULC pour les applications résidentielles antiintrusion conformément à la réglementation des normes

**Humidité : Jusqu'à 93 % max., sans condenant Dimensions (L x 1 x P) : 53 x 33 x 11 mm (2,1 x 1,3)**  O PG9938/PG8938/PG4938 é um botão de pânic A confirmação de uma transmissão com sucesso indicada por um sinal sonoro e pela luz LED.

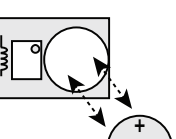

 indica por un sonido del zumbador y la luz del LED. **Configuración del** 

### **dispositivo Asociación**

botón para asociar el dispositivo hasta que el LED se encienda de forma continua y luego suelte el botón mientras el LED aún está encendido. Aparecerá un mensaje de firmación en el teclado num 3. Pulse la tecla [\*] para confirmar el número de

> baterias e elimine-as separadamente. Coloque os aparelhos elétricos nos pontos de coleta local para equipamento elétrico e eletrônico usado. As baterias são prejudiciais para o ambiente, ajude a proteger o em conjunto com receptores sem fio compatíveis com<br>DSC: HSM2HOST9, HS2LCDRF(P)9, HS2LCDRF(P)9, HS2LCDRF(P)9

[\*] para alternar las particiones. 7. En un teclado numérico LCD, ingrese la etiqueta usando la biblioteca de palabras. Para realizar una asociación previa: 1. Configure de forma remota el número de ID

nediatamente. Não tente recarregar estas bateria A eliminação das baterias usadas tem de ser feita conforme as regulamentações de recuperação e reciclagem de resíduos em sua região.

único en el sistema. Si desea más información, consulte el manual del HSM2HOST. 2. Cuando esté en el lugar, pulse el botón para asociar el dispositivo.

#### **Ensamblaje**

**Fijación a un clip para cinturón** 1. Deslice el dispositivo en el soporte hasta que sienta que encaja adentro a presión y con seguridad. 2. Para fijar el clip para cinturón, deslícelo en los rieles en la parte posterior del soporte. **Montaje**

Teste sempre o sistema pelo menos uma vez por ano.

2. Retirez la pile usagée de son logement, et remplacez-la avec une pile neuve de type recommandé. Vérifiez que le côté positif de la pile est orienté vers le haut, préservant la 1 x llave a distancia de 1 botones1 x Clip para cinturón

> **Nota:** Se zonas inativas/marginais forem um problema, volte a mudar o receptor para melhorar o .<br>desempenho

 No sumerja el llavero a distancia en ningún líquido pues dañará los circuitos electrónicos. Conserve este manual para referencia futura. Nota: Asegúrese de que la almohadilla elástica Non immergere il portachiavi in alcun liquido in se cade. dentro de la cubierta permanezca en su lugar. quanto ciò potrebbe danneggiare i circuiti 2. Estrarre la batteria vecchia dal suo supporto e Colóquela en su lugar si se cae. 2. Retire la batería vieja de su soporte y

**Mantenimiento**

distancia no expresamente aprobadas por la parte responsable de conformidad pueden anular la autoridad del usuario para operarla. **Reemplazo de la batería** La batería requerida es CR2032, de litio, 3 V, **Dimensões (CxLxP):** 53 x 33 x 11mm (2,1 x 1,3 x 0,43pol.)

Nota: Para ser usado apenas em locais perigosos.

riesgos para la salud.

ante la tra

reglamentaciones de recuperación y reciclaje de su

reemplácela por una batería nueva reco Asegúrese de que el extremo positivo (+) de la tería está hacia arriba para obtener l

área.

en el soporte hasta que sienta que encaja adentro solo verificó el rango entre 0 °C y 49 °C) **Humedad:** hasta 93% como máximo de humedad relativa, sin condensación **Dimensiones (Largo x Ancho x Fondo):** 53 x 33 x

polaridad correcta.

### **¡Advertencia!** Las modificaciones a esta llave a **Receptores compatibles**

**Limpieza**

**tales como queroseno, acetona o diluyente.** Limpie la llave a distancia solo con un paño suave o una esponja humedecidos ligeramente con una mezcla de agua y detergente suave, y séquela de

fabricada por VARTA o Energizer, adquirida de un proveedor aprobado de DSC. **Nota:** Solo los dispositivos que operan en la banda Banda de 433 MHz: HSM2HOST4; HS2LCDRF(P)4;HS2ICNRF(P)4; PG4920 Banda de 868 MHz: HSM2HOST8; HS2LCDRF(P)8; HS2ICNRF(P)8;PG8920 Banda de 912-919 MHz: HSM2HOST9; HS2LCDRF(P)9; HS2ICNRF(P)9; PG9920 de 912-919 MHz están homologados por UL/ULC.

#### Cuando este llavero a distancia ya no se utilice, retire las baterías y deséchelas por separado. Lleve **Notas UL/ULC**

inmediato.**Pruebas**

Siempre pruebe el sistema por lo menos una vez al

año.

 1. Asegúrese de que el dispositivo esté asociado en el sistema. 2. Manténgase a 3 m (10 pies) de distancia del panel de control y pulse el botón. Verifique que el LED de transmisión se encienda y el panel de control responda según lo programado. 3. Opere el control tipo colgante desde varios lugares dentro del área cubierta por el receptor para determinar ubicaciones "muertas", en donde la transmisión está bloqueada por paredes y objetos grandes, o afectada por materiales estructurales. **Nota:** Si las zonas muertas/marginales son un problema, la reubicación del receptor podría

mejorar el desempeño. **Especificaciones**

UL/ULC: 912-919, 185 MHz **Protocolo de comunicación:** PowerG **Tipo de batería:** Para instalaciones homologadas por UL/ULC solo use baterías de litio Varta o Energizer, de 3 V CR-2032, de uso comercial

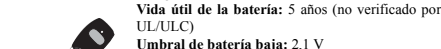

**Nota:** Si la transmisión todavía es posible a pesar de la condición de la batería, la unidad enviará una señal de batería baja al panel de control. **Rango de temperatura:** -10 °C a +55 °C (UL/ULC

**Se prohíbe terminantemente el uso de Registrazione abrasivos de cualquier clase y de solventes** Registrazione veloce:

**Banda de frecuencia (MHz):** PG4938 homologado por CE: 433-434,72 MHz; PG8938 **Fissaggio a una clip da cintura**

1 x Correa de cuello 1 x Manual

**+**

**ATTENZIONE!**

3 anni.

elettronici. Conservare questo manuale per futura

consultazione.**Contenuto**

**Operazione**

conferma del successo della trasmissione è indicata

da un cicalino e dalla luce LED. **Impostazione del dispositivo**

11 mm (2,1 x 1,3 x 0,43 pulg.) **Peso:** 15 g (0,5 oz) schiacciare i ganci. **Manutenzione**

**Peso (incluyendo batería):** 20 g (0,7 oz) **Nota:** Para utilizarse solame peligrosas. non espressamente approvate dalla parte

1. Su una tastiera premere [\*] [8] [Codice Installatore] [804] [000]. 2. Premere e tenere premuto il

LED non diventa fisso e quindi rilasciare il pulsante di registrazione mentre il LED è ancora acceso. Un messaggio di conferma appare quindi

sulla tastiera.

 3. Premere il tasto [\*] per confermare S/N. nettere [# zona a 3 cifre]. 5. Immettere [Tipo zona a 2 cifre]. 6. Immettere [# partizione a 1 cifra] per tutte le partizioni desiderate e premere [#]. Se si utilizza una configurazione basata su menu è possibile scorrere alle partizioni desiderate e premere [\*] per selezionare la partizione. 7. Su una tastiera LCD immettere l'etichetta usando Immettere l'indirizzo IP utilizzando la libreria di

word.Pre-registrazione:

1. Configurare a livello remoto il numero ID unico nel sistema. Per ulteriori informazioni, si veda il

1. Far scorrere il dispositivo nel supporto finché

4. Per rimuovere il dispositivo dal supporto,

PG9938/PG8938/PG4938 è un pulsante panico. La 3. Testare il dispositivo premendo il pulsante. L'indicatore LED dovrebbe accendersi.4. Riposizionare nuovamente il coperchio in modo sicuro e verificare che non si apra.

l'autorità dell'utente a utilizzarla.**Sostituzione della batteria**

Quando il portachiavi non è in uso, rimuovere tutte le batterie e smaltirle separatamente. Portare le apparecchiature elettriche a un punto di raccolta

pulsante di registrazione del dispositivo finché il **Verifica**

l'ambiente da rischi per la salute.

**NOTA:** Deve essere rispettata la polarità della batteria. L'uso improprio delle batterie al litio può comportare generazione di calore, esplosione o incendio che possono causare infortuni.

1. Per sostituire la batteria, inserire una moneta nello slot sulla parte bassa dell'unità e girarla per

**Nota:** Assicurarsi che il cuscinetto elastico nelcoperchio resti in posizione. Rimetterlo in posizione

corretta.

**Pulizia**

#### **L'uso di abrasivi di qualsiasi tipo e di solventi come cherosene, acetone o diluente è severamente proibito.**

Pulire la chiave wireless solo con un panno morbido o una spugna appena inumidita con un misto di 2. Pressione e mantenha acqua e detergente delicato e asciugarla

immediatamente.

Verificare sempre il sistema almeno una volta

all'anno.

sistema.

programmat

- 1. Assicurarsi che il dispositivo sia registrato nel
- 2. Porsi a 3 m dal pannello di controllo e premere il pulsante. Verificare che il LED di trasmissione si accenda e il pannello di controllo risponda come
- .<br>3. Azionare il ciondolo da varie posizioni nell'area coperta dal ricevitore per determinare punti "morti" in cui la trasmissione è bloccata da pareti e oggetti grandi o influenzata da materiali
- **Nota:** Se le zone morte/marginali sono un
- migliorare le prestazioni..

strutturali.

**Specifiche**

certificazione CE: 433-434,72 MHz; PG8938 con PG9938 con certificazione FCC/FC/UL/ULC: 912-

919,185 MHz

Varta o Energizer

**Durata prevista della batteria:** 5 anni (non verificato da UL/ULC) **Soglia batteria in esaurimento:** 2,1 V

controllo.

**Peso:** 15 g (0,5 oz)

**Peso (batteria inclusa):** 20 g (0,7 oz)

**Nota:** Da utilizzare solo in ambienti non pericolosi.

### **Ricevitori compatibili**

#### **Banda di frequenza (MHz):** PG4938 con **Fixar a um Clipe para Cinto**

- certificazione CE/EN (UK): 868-869,15 MHz; 1. Deslize o dispositivo para o suporte até sentir que se encaixa firmemente no interior. 2. Para fixar o clipe para cinto, deslize-o nas guias
	- na traseira do suporte.

- uma parede voltado para a frente, como mostrado.
- 2. Usando dois parafusos #4 5/8" e as âncoras de
- parede apropriadas, fixe o suporte à parede. 3. Deslize o dispo
- para o suporte até sentir .<br>que se encaixa firmemente no interior
- Para remover o dispositivo do suporte, prenda o grampo

**Protocollo di comunicazione:** PowerG **Tipo di batteria:** Per sistemi con conformità UL/ **Montagem** ULC utilizzare solo batterie al litio da 3 V CR-2032 1. Alinhe o suporte em

1 x Chiave wireless a 1 pulsanti 1 x Clip per cinghia 1 x Tracolla1 x Manuale

 effettuato in conformità alle normative locali sul **Instruções de Instalação do Botão**  tampa se mantém na posição. Se cair, coloque-a de ranhura na base da unidade e rode-a para abrir. **Nota:** Certifique-se de que a almofada elástica na novo na mesma posição.

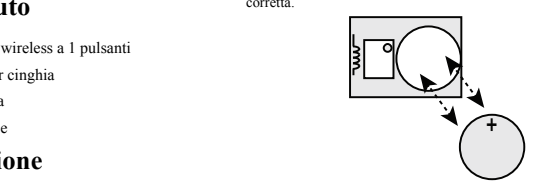

# **Pânico PowerG**

#### **AVISO!**

 Perigo de asfixia; Partes pequenas; O controle portátil e o clipe para cinto NÃO são adequados para crianças menores de 3 anos.

 Não submergir o comando em nenhum líquido, porque isso danificará os circuitos eletrônicos. Guarde este manual para consulta no futuro.

### **Conteúdo**

#### **Funcionamento**

## **Configurar Dispositivo**

**Registro**

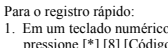

- Instalador] [804] [000].
- 
- pressionado o botão de registro do dispositivo até que os indicadores LED fiquem fixos e depois solte o botão de registro enquanto o LED continua aceso. Então, aparecerá no teclado numérico uma mensagem de confirmação. 3. Pressione a tecla [\*] para confirmar S/N.
- 4. Digite [# de zona de 3 dígitos]. Digite [tipo de zona de 2 dígitos]
- 6. Insira [# partição de 1 dígito] para todas as partições desejadas e pressione [#]. Se estiver usando uma configuração baseada em menu pode se deslocar para as partições desejadas e pressionar [\*] para comutar a partição. 7. Em um teclado numérico LCD, insira a etiqueta
- usando a biblioteca do Word.Para pré-registrar:
- Configure remota exclusivo no sistema. Para mais informação, consulte o manual do HSM2HOST.
- problema, il riposizionamento del ricevitore può 2. Quando no local, pressione o botão de registro do dispositivo.

#### **Montagem**

#### **Manutenção**

#### **Substituir a bateria**

1. Para substituir a bateria, insira uma moeda na

2. Retire a bateria antiga e substitua-a com a nova bateria recomendada. Certifique-se de que o lad positivo da bateria está voltado para cima, respeitando a polaridade correta.

- 3. Teste o dispositivo pressionando o botão. O
- indicador LED deve ficar aceso.<br>4. Volte a colocar fixamente a tamp 4. Volte a colocar fixamente a tampa, verificando se fecha.

#### **Limpeza**

**O uso de abrasivos de qualquer tipo e de solventes como querosene, acetona ou diluente é estritamente proibido.**

**Aviso!** Quaisquer modificações neste teclado sem Faixa 912-919MHz: HSM2HOST9; fio não expressamente aprovadas pela parte HS2LCDRF(P)9; HS2ICNRF(P)9; PG9920 responsável pela conformidade podem anular a **Nota:** Apenas os dispositivos operando na faixa autorização do usuário para operar o equipamento. 912-919MHz são classificados como UL/ULC.

Limpe o teclado sem fio apenas com um pano macio ou esponja umedecida ligeiramente com uma mistura de água e detergente suave, e seque imediatamente.

#### **Testando**

 A bateria necessária é a CR2032 Lítio 3V, fabricada Apenas o modelo PG9938 que opera na faixa de no emitida de Tenesia de Constante e de Constante em 19. aproximante frequência 912-919MHz possui classificação UL/ULC.<br>O PG9938 foi classificado pela UL para aplicações fornecedor DSC aprovado. Sempre que o comando está fora de uso, retire as residenciais e comerciais de roubo e pela ULC para aplicações residenciais de roubo, conforme os requisitos

- 1. Certifique que o dispositivo está registrado no
- sistema. 2. Permaneça a 3m (10 pés) de distância do painel de controle e pressione o botão. Verifique se os indicadores LED de transmissão e o painel de controle respondem como progran
- 3. Opere o controle portátil a partir de várias localizações dentro da área coberta pelo recepto para determinar localizações "inativas", onde a transmissão está bloqueada por paredes e objetos grandes, ou afetada por materiais estruturais.

 Substitua a bateria pelo menos a cada 5 anos, ou e PG9920. Depois da instalação, verifique a depois de verificar que os LED estão piscando funcionalidade do produto em conjunto com o receptor compatível usado.

quando estão transmitindo.<br> **NOTA:** A polaridade da bateria deve ser respeitado compose PG<sup>8938</sup> estão conforme os<br>
O manuscemento inadequado das baterias de lítio<br>
pode resultar em geração de calor, explosão ou estada de **NOTA:** A polaridade da bateria deve ser respeitada.<br>O manuscamento inadequado das baterias de litio<br>pode resultar em geração de calor, explosão ou<br>mecândo, que pode dar origem a lesões pessoais.<br>**AVISO:** Perigo de explosã

RTTE - Direttiva 1999/SCE del Parlamento Europeo<br>e del Consiglio del 9 marzo 1999. PG8938, è fabricante. Mantenha afastado das crianças. Se as instalados em conformidade com PD6662:2010 no Grau 2 e classe<br>eertificato da Te

### **Especificações**

**Faixa de Frequência (MHz):** PG4938 com classificação CE: 433-434,72MHz; PG8938 com classificação CE/EN (RU): 868-869-15MHz PG9938 com classificação FCC/IC/UL/ULC: 912-919,185MHz

**Protocolo de Comunicação:** PowerG

**Tipo de bateria:** Para instalação classificada como UL/ULC, use apenas bateria de Lítio Varta ou Energizer 3V CR-2032, tipo consumidor **Duração da bateria:** 5 anos (não verificado po UL/ULC)

**Limite bateria fraca:** 2,1V

**Nota:** Se a transmissão continuar a ser possível apesar da condição da bateria, a unidade enviará um sinal de bateria fraca ao painel de controle. **Limite de temperatura:** -10°C a +55°C (UL/ULC

apenas verificou o limite de 0° a 49°C) **Umidade:** até 93%RH no máx., sem condensação

**Peso:** 15g (0,5oz) **Peso (com bateria):** 20g (0,7oz)

#### **Receptores Compatíveis**

Faixa 433MHz: HSM2HOST4; HS2LCDRF(P)4;

HS2ICNRF(P)4; PG4920

Faixa 868MHz: HSM2HOST8; HS2LCDRF(P)8;

HS2ICNRF(P)8; PG8920

**Notas UL/ULC**

das Normas UL 639 e UL-S306 para Unidades de Deteção de Intrusão. Para instalações UL/ULC, use estes dispositivos apenas

**Example 19938** e créative de l'anguage de la contenie est particular proposa est entre proposa e de la consiste de la consiste de la consiste de la consiste de la consiste de la consiste de la consiste de la consiste de l

- 1 x Teclado sem fio com 1 botões
- 1 x Clipe para cinto
- 1 x Fita para o pescoço
- 1 x Manual

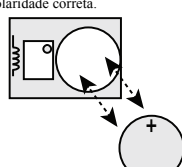

following measures: – Re-orient or re-locate the receiving antenna.

- Increase the distance between the device and the receiver.<br>  $-$  Connect the device to an outlet on a circuit different from the one that<br>
supplies power to the receiver.<br>  $-$  Consult the dealer or an experienced radio/T

IMPORTANT - READ CAREFTULK) IS C SOftware purchased with or without Probability and the state is a strength of the state is a strength of the state is a strength of the state is a strength of the state is a state is a str

(g) Trademarks - This EULA does not grant You any rights in connection with any trademarks or service marks of DSC or its suppliers. 3. COPYRIGHT - All title and intellectual property rights in and to the

SOFTWARE PRODUCT (including but not limited to any images.<br>Bobsophysics, and text incorporated into the SOFTWARE PRODUCT),<br>the accompanying primited materials, and any copies of the scontinuos<br>SOFTWARE PRODUCT, are owned b be protected by applicable copyright or other intellectual property laws and treaties. This EULA grants You no rights to use such content. All rights not expressly granted under this EULA are reserved by DSC and

 (d) DISCLAIMER OF WARRANTIES - THIS WARRANTY ONTAINS THE ENTIRE WARRANTY AND SHALL BE IN LIE OF ANY AND ALL OTHER WARRANTIES, WHETHER<br>EXPRESSED OR IMPLIED (INCLUDING ALL IMPLIED<br>WARRANTIES OF MERCHANTABILITY OR FITNESS FOR A<br>PARTICULAR PURPOSE) AND OF ALL OTHER OBLIGATIONS<br>OR LIABILITIES ON THE PART OF DSC. DSC MA

encouraged to eliminate the interference by one or more of the and (2) this device must accept any interference that may be received or UL 639 et ULC-S306 pour les unités de détection that may cause undesired operation. Le present appareil est conforme aux CNR d'Industrie Canada applicables aux appareils radio exempts de licence. L'exploitation est autorisee aux deux conditions suivantes :(1) l'appareil ne doit pas<br>produire de brouillage, et (2) l'utilisateur de l'appareil doit accepter tout<br>brouillage radioelectrique subi, meme si le brouillage est susceptible<br>d'en

d'intrusion.<br>Pour les installations UL/ULC, utilisez uniquement ces dispositifs en association avec des récepteurs sans fil<br>DSC compatibles : HSM2HOST9, HS2LCDRF(P)9,<br>HS2LCNRF(P)9 et PG9920. Après installation, vérifiez<br>les fonctionnalités du produit en association avec le du<br>récepteur com

and printed materials, any upgrades and this EULA), and provided the recipient agrees to the terms of this EULA. If the SOFTWARE

PRODUCT is an upgrade, any transfer must also include all prior<br>versions of the SOFTWARE PRODUCT.<br>(f) Termination - Without prejudice to any other rights, DSC may<br>terminate this EULA. if You fail to comply with the terms a

its suppliers. 4. EXPORT RESTRICTIONS - You agree that You will not export or re-export the SOFTWARE PRODUCT to any country, person, or entity

subject to Canadian export restrictions. 5. CHOICE OF LAW - This Software License Agreement is governed

by the laws of the Province of Ontario, Canada.<br>
6. ARBITRATION  $\cdot$  All disputes arising in connection with this<br>Agreement shall be determined by final and binding arbitration in<br>
accordance with the Arbitration Act, and

(a) NO WARRANTY - DSC PROVIDES THE SOFTWARE "AS IS" WITHOUT WARRANTY. DSC DOES NOT WARRANT THAT THE SOFTWARE WILL MEET YOUR REQUIREMENTS OR THAT OPERATION OF THE SOFTWARE WILL BE UNINTERRUPTED OR

 ERROR-FREE. (b) CHANGES IN OPERATING ENVIRONMENT - DSC shall not be responsible for problems caused by changes in the operating characteristics of the HARDWARE, or for problems in the interaction of the SOFTWARE PRODUCT with non-DSC-SOFTWARE or

HARDWARE PRODUCTS. (c) LIMITATION OF LIABILITY; WARRANTY REFLECTS ALLOCATION OF RISK - IN ANY EVENT, IF ANY STATUTE IMPLIES WARRANTIES OR CONDITIONS NOT STATED IN THIS LICENSE AGREEMENT, DSC'S ENTIRE LIABILITY UNDER ANY PROVISION OF THIS LICENSE AGREEMENT SHALL BE LIMITED TO THE GREATER OF THE AMOUNT ACTUALLY PAID BY YOU TO LICENSE THE SOFTWARE.<br>PRODUCT AND FIVE CANADIAN DOLLARS (CAD\$5.00).<br>BECAUSE SOME JURISDICTIONS DO NOT ALLOW THE<br>CONSEQUENTIAL OR INCIDENTAL DAMAGES, THE ABOVE LIMITATION MAY NOT APPLY TO YOU.

aux marques de commerce ou aux marques de service de DSC ou de se fournisseurs. 3. DROIT D'AUTEUR

 Tous les titres et droits de propriété intellectuelle associés au PRODUIT LOGICIEL (notamment mais pas seulement aux images, photographies et textes incorporés dans le PRODUIT LOGICIEL), les documents imprimés joints et tout ecomplane da PRODUIT LOGICIEL son la propriéé de 10SC et de ses<br>conventions de la PRODUIT LOGICIEL son la proprié de documents imprimés<br>intellectuelle associés au contenu qui pout ête accelée par le histo de propriéé<br>intél

AFFECTATION DU RISQUE<br>ANS TOUS LES CAS. SI UN STATUT OUELCONOUE SUPPOSE DES DANS TOUS LES CAS, SI UN STATUT QUELCONQUE SUPPOSE DES GARANTIES OU CONDITIONS QUI NE SONT PAS POSTULÉES DANS CE CONTRAT DE LICENCE, TOUTE LA RESPONSABILITÉ ASSUMÉE PAR DSC DANS LE CADRE D'UNE DISPOSITION QUELCONQUE DE CE

CONTRAT SERA LIMITÉE AU MONTANT LE PLUS ÉLEVÉ QUE VOUS<br>DOLLARS CANADIENS (5 CAN 5).<br>DOLLARS CANADENS (5 CAN 5). PARCE QUE CERTAINES<br>JURIDICTIONS DE BERMETTENT PAS L'EXCLUSION OU LES<br>RESTRICTIONS DE RESPONSABILITÉ POUR DOMM

CAS<br>(6) STIPULATION DEXONÉRATION DE GARANTIES<br>(CETE GARANTIE CONTENT L'ENTÉRE GARANTIE SUPLICITES DE<br>(FOUTS LES AUTRES GARANTIES, QU'ELLES SOIENT EXPLICITES DE<br>(MARCHANDISE OU APTITUDE POUR UN USAGE PARTICULIER) ET DE<br>(MAR RESPONSABILITÉ ET N'AUTORISE AUCUNE AUTRE PERSONNE<br>PRÉTENDANT AGIR EN SON NOM DE MODIFIER OU DE CHANGER<br>CETTE GARANTIE, N'ASSUME POUR CELA AUCUNE AUTRE<br>GARANTIE OU RESPONSABILITÉ CONCERNANT CE PRODUIT

LOGICIEL. (e) RECOURS EXCLUSIF ET LIMITE DE GARANTIE DSC NE SERA EN AUCUN CAS RESPONSABLE DES DOMMAGES<br>PARTICULIERS, ACCIDENTELS OU INDIRECTS BASÉS SUR UNE<br>INOBSERVATION DE LA GARANTIE, UNE RUPTURE DE CONTRAT,<br>UNE NÉGLIGENCE, UNE RESPONSABILITÉ STRICTE OU TOUTE AUTRE THÉORIE JURIDIQUE. DE TELS DOMMAGES INCLUENT NOTAMMENT, UNIS<br>PAME PAS EXCLUSIVEMENT, UNE PERTE DE PROFITS, UN<br>ENDOMMAGEMENT DU PRODUIT LOGICIEL OU TOUT AUTRE<br>ÉQUIPEMENT ASSOCIÉ, LE COÛT DU CAPITAL, LE COÛT DE<br>REMPLACEMENT

certife uniquement les variants à 808 MHz de ce produit. Solon les<br>nomes EN 90131-1:2006 et Al 1:2009, est équipement peut être intégré<br>auras les systèmes installés jusqu'à et y compris la clause<br>environnementale II, nivea

comparabibos: HSM21HOST9, HS2LCDRE(P)9,<br>HS2lCNRE(P)9 y RG9920. Después de la instalación,<br>verifique la funcionalidad del producto junto con el<br>receptor compatible utilizado.<br>Le comparabile utilizado.<br>Le los requisitos de R

SERVICES, UN TEMPS D'ARET, LE TEMPS DE CALIFIERU, LES<br>ENVENDICATIONS DE TRES, Y COMPRIS LES CLIENTES (F. 1538)<br>ENVERGIONALES A LA PROPINCIÉT, LES<br>CANDIS DE DOMANA CONTRE EN CARACIE (POSSIMOS MES EN CARACIE DE CONSIDERAT EN

• Este Acuerdo de Liecenia de Usaria (Fision Final (End Usar Liecenia en Acuerdo de Internacionalismón entidad que ha adquirão de Safeware, vandaria finalvado entidad que ha adquirão libreanse de Safeware, entidad que ha a

adelante en este EULA.<br>(d) Alquiler – Usted no puede alquilar, prestar o arrendar el<br>PRODUCTO DE SOFTWARE. No puede disponibilizarlo a terceros ni<br>colgarlo en un servidor o una página web.<br>(e) Transferencia de Producto de

Europe : Le PG4938 et le PG8938 respectent la réglementation RTTE : directive 1995/5/CE du Parlement Européen et du Conseil du 9 mars 1999. Le PG8938 est certifié par Telefication pour les normes

OTHER WARRANTES. DSC NEHTHER ASSIMES NORTHOLOGY (NEHTHER WARRANTY) CHOMIC AUTHOR ETIS BEHALF TO MODIFY OR TO CHANGE THIS WARRANTY OR NORTHOLOGY IN A SOFT WAS CONVERT MANUFA (C) EXCLUSIVE REMEDY AND LOWING WAS WARRANTY (OR Hence I absorption. The contribution of the following of  $\epsilon$  is a contribution of  $\epsilon$  is a contribution of  $\epsilon$  is a contribution of  $\epsilon$  is a contribution of  $\epsilon$  is a contribution of  $\epsilon$  is a contribution of  $\epsilon$  is

externed - Ce CLU ne Vous donne aucun droit relativement

todos sus derechos bajo este EULA sólo como parte de una venta permanente o transferencia del HARDWARE, desde que Usted no retenga copias y transfiera todo el PRODUCTO DE SOFTWARE (incluyendo todas las partes componentes, los materiales impresos y cualquier actualización y catella.<br>mediaticos y cualquier actualización y este EULA, y desde que el<br>PRODUCTO DE SOFTWARE es una actualización, cualquier<br>t

(f) Término - Sin prejuicio de cualesquiera otros derechos, DSC puede terminar este EULA si Usted negligencia el cumplimiento de los términos y condiciones de este EULA. En tal caso, usted debe destruir todas las copias del PRODUCTO DE SOFTWARE y todas sus partes

componentes. (g) Marcas registradas – Este EULA no le concede ningún derecho conectado con ninguna de las marcas registradas de DSC o de sus

DSC no se responsabilizará de problemas causados por cambios<br>en las cancterísticas operativas del HARDWARE, o de problemas en<br>la interacción del PRODUCTO DE SOFTWARE con SOFTWARE que<br>no sea de DSC o con PRODUCTO DE HARDWAR DE LA GARANTÍA

SIMMENTOS (FISMENTOS), HESIZ.CORF(P) y PG9920. Después de la instalación,  $\frac{\text{M}}{200\%}$ , se equipo puede ser aplicado en las ossassinadas hasta en especies de la instalación,  $\frac{\text{M}}{200\%}$ , ese equipo puede ser apli

EN CIALQUIER CASO, SI ALGUNA LEV MPILACON<br>EARANTÍAS O CONDICIONES NO ESTABLECIDAS EN ESTE<br>EACRANTÍAS O CONDICIONES NO ESTABLECIDAS EN ESTE<br>ENCERDO DE LICENCIA, TODA LA RESIONSABILIDAD DE ESTE<br>ACUERONO DE LICENCIA, TODA LA

50131-2-4, EN 50131-6 Tipo C. Telefication BV ha certificato solo altariane a 868 MHz di questo prodotto. In conformità a EN 50131-1:2006 e A1:2009, questo dispositivo può essere applicato in sisteminallali e di Grado di s

della Tyoo Safety Products Canada Lid. ("DSCT), il products class<br>assuming particle distantive del solvente del solvente del solvente del solvente del solvente del solvente del solvente del solvente del solvente del solven

tutti i suoi diritti concessi dal presente Contratto di Licenza solo come<br>parte di una vendita permanente o trasferimento dell'HARDWARE, a<br>condizione che non trattenga alcuna copia, che trasferisca tutto il<br>PRODOTTO SOFTWA ggiornamento, qualsiasi trasferimento deve comprendere anche tutt

ersioni precedenti del PRODOTTO SOFTWARE. (f) Risolvere il presente Contratto di Risolvere il presente Contratto di Licenza, senza per questo pregiudicare altri suoi diritti, se l'Utente non si attiene ai termini e alle condizioni del presente Contratto di Licenza.<br>In tal caso, l'Utente è tenuto a distruggere tutte le copie del<br>PRODOTTO SOFTWARE e tutte le sue parti componenti.<br>(g) Marchi di fabbrica --ll pres

DSC et ses fournisseurs. **4. RESTRICTIONS POUR L'EXPORTATION** - Vous acceptez le fait que

Vous n'exporterez pas ou ne réexporterez pas le PRODUIT LOGICIEL dans tout<br>pays, personne ou entité soumis à des restrictions canadiennes à l'exportation.<br>**5. CHOIX DES LOIS** - Ce contrat de licence d'utilisation est régi

résolus par un arbitrage définitif et sans appel conformément à la Loi sur l'arbitrage, et les parties acceptent d'être liées par la décision de l'arbitre. Le lieu de l'arbitration sera Toronto, Canada, et le langage de l'arbitration sera l'anglais. 7. Garantie Restreinte (a) PAS DE GARANTIE

DSC FOURNIT LE LOGICIEL « EN L'ÉTAT » SANS GARANTIE. DSC NE GARANTIT PAS QUE LE LOGICIEL SATISFERA VOS EXIGENCES OU QUE L'EXPLOITATION DU LOGICIEL SERA ININTERROMPUE OU SANS ERREUR.

(b) CHANGEMENTS DU CADRE D'EXPLOITATION<br>DSC ne sera pas responsable des problèmes provoqués par des changements dans<br>les caractéristiques du MATÉRIEL, ou des problèmes d'interaction du PRODUIT<br>LOGICIEL avec des LOGICIELS N

Proprietà di DSC.<br>(c) LIMITAZIONE DI RESPONSABILITÀ; LA GARANZIA<br>RIMANDA ALL'ALLOCAZIONE DEI RISCHI<br>IN QUALSIASI CIRCOSTANZA, SE QUALSIASI STATUTO<br>COMPORTA GARANZIE O CONDIZIONI NON ESPRESSE NEL<br>PRESENTE CONTRATTO DI LICEN COMPLESSIVA DELLA DSC IN BASE ALLE DISPOSIZIONI DEL PRESENTE CONTRATTO DI LICENZA SARÀ LIMITATA

**IMPORTANTE LEGGERE ATTENTAMENTE:** il software DSC acquistato con o senza<br>
Prodotti e Componenti è protetto da copyrighte acquistato secondo i termini di licenza di seguito<br>
• Il Contrato di Licenz con l'Utente finale è un ALL'AMMONATRE EFFETTIVAMENTE PAGATO DALL'UTENTE PER LA LICENZA D'USO DEL PRODOTTO SOFTWARE PIÙ CINQUE DOLLARI CANADESI (CAD\$5.00).

POICHÉ ALCUNE COURISBOIZONI NON AMMETTONO NA NORTENE ALCUNE CONSIDENTADO NON AMMETONO DE L'ESCLUSIONE DI CUISONENE DI CUISONENE DE DI CUISONENE DO DE CONSIDERATALI, LA LIMITAZZONE (CONFRONTIDELL'UNENTE (GARANZIA (C) ESCLUS

adicionais descritos na brodom tecnica. Esta fincionalidade não foi<br>
testada para estar conforme os respectivos requisitos técnicos e deve,<br> **IMPORTANTE LEIA COM ATENÇÃO:** O Software DSC, adquirido com ou sem Produtos e<br>

produtos or<br>
adquiru.<br>
Ce for supero do software do produto DSC ("PROGRAMA" or U-Exa<br>
46quiru.<br>
"SOFTWARE" y or acompanhado de HARDWARE, e xe verificar que<br>
SOFTWARE" y acompanhado de HARDWARE, e xe verificar que<br>
SOFTWARE

componentes. (g) Marcas Registadas - Este CLUF (EULA) não concede a V.Exa. quaisquer direitos em relação a quaisquer marcas registadas ou de ervico da DSC ou seus forner

A DSC FORNECE O SOFTWARE "TAL COMO ESTÁ" SEMGARANTIA. A DSC NÃO GARANTE QUE O SOFWARE IRÁ AO<br>ENCONTRO - DOS - SEUS - REQUISITOS - OU - QUE - O<br>LIVRE DE ERROS.<br>LIVRE DE ERROS.<br>AO - ALTERAÇÕES AO AMBIENTE OPERATIVO<br>(b) - ALTERAÇÕES AO AMBIENTE OPERATIVO

HARDWARE aio produzió pela DSC.<br>IO I LIMITAÇÕES DE RESPONSABILIDADE; A GARANTIA<br>REFLECTE A ALOCAÇÃO DE RESPONSABILIDADE; A GARANTIA<br>CARANTIAS OU CONDIÇÕES NÃO MENCIONADOS NESTE<br>ACARANTIAS OU CONDIÇÕES NÃO MENCIONADOS NESTE PAGO POR V.EXA. PELA LICENÇA DESTE PROGRAMA E CINCO DOLARES CANADIANOS (CAD\$5.00). PORQUE ALGUMAS JURISDIÇÕES NÃO PERMITEM A EXCLUSÃO OU

LIMITAÇÃO DE RESPONSABILIDADE PARA DANOS<br>CONSEQUENTES OU ACIDENTAIS, A LIMITAÇÃO ACIMA<br>INDICADA PODERÁ NÃO SE APLICAR A V.EXA..<br>(6) ISENÇÃO DE GARANTIAS<br>DEVERÁ PREVALECER SOBRE — TODA E QUALQUER<br>DEVERÁ PREVALECER SOBRE — T

ARANTIA, EXPRESSA OU IMPLICITA (INCL.<br>SARANTIAS DE COMERCIALIZAÇÃO O

PARA UM DETERMINADO FIM). E A TODAS AS OUTRAS<br>OBRIGAÇÕES OU RESPONSABILIDADES POR PARTE DA DSC.<br>A DSC NÃO DÁ QUAISQUER OUTRAS GARANTIAS. A DSC<br>AÑO ASSUME NEM AUTORIZA QUALQUER OUTRA PESSOA A<br>GEIR EM SEU NOME NA MODIFICAÇÃO

OUTRA GRANTIA OU RESPONSABILIDADE RELACIONADA<br>COMETE REACIONADA<br>COMESTE PROGRAMA.<br>COMESTE PROGRAMA CIRCUSTOS E LIMITAÇÃO DE GARANTIA DE EM NENHUMA CIRCUSTANCIA POR SER A A DSC<br>COMESTE PROGRAMA POR QUASQUENTES DO INDIRECTOS

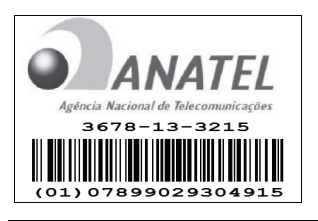

Este equipamento opera em caráter secundário,<br>isto é, não tem direito a proteção contra interferên-<br>cia prejudicial, mesmo de estações do mesmo tipo,<br>e não pode causar interferência a sistemas<br>operando em caráter primário.

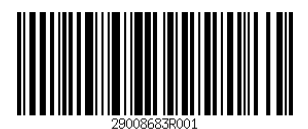

proveedores. 3. DERECHOS DE AUTOR.

 Todos los derechos de título y propiedad intelectual en este y relativos a este PRODUCTO DE SOFTWARE (incluyendo, pero no limitándose a todas las imágenes, fotografías y textos incorporados al PRODUCTO DE SOFTWARE), los materiales impresos que acompañan, y todas las copias del PRODUCTO DE SOFTWARE, son propiedad de DSC o dessa proveedores. Usted no puede copiar los materiales impresos que<br>acompañan al PRODUCTO DE SOFTWARE. Todos los títulos y<br>derechos de propiedad intelectual en y rel SOFTWARE son de propiedad de su respectivo propietario de contenido y pueden estar protegidos por derechos de autor u otros tratados y leyes de propiedad intelectual. Este EULA no le concede ningún derecho de usar tal contenido. Todos los derechos no samente concedidos por este EULA están reservados a DSC y sus proveedores. 4. RESTRICCIONES DE EXPORTACIÓN

Usted se compromete a no exportar o reexportar el PRODUCTO DE SOFTWARE a ningún país, persona o entidad sujeta a las restricciones de exportación de Canadá.

5. ELECCIÓN DE LEY: Este Acuerdo de Acuerdo de Licencia de Software se rige por las leyes de la Provincia de Ontario, Canadá. 6. ARBITRAJE

Todas las disputas que surjan con relación a este Acuerdo estarán<br>determinadas por medio del arbitraje final y vinculante, de acuerdo con<br>el Arbitration Act, y las partes acuerdan someterse a la decisión del<br>árbitro. El lu

arbitraje será el inglés. 7. GARANTÍA LIMITADA

 (a) SIN GARANTÍA DSC PROVEE EL SOFTWARE "TAL COMO ES", SIN GARANTÍA. DSC NO GARANTIZA QUE EL SOFTWARE SATISFARÁ SUS NECESIDADES O QUE TAL OPERACIÓN DEL SOFTWARE SERÁ ININTERRUPTA O LIBRE DE ERRORES. (b) CAMBIOS EN EL ENTORNO OPERATIVO della DSC o dei suoi fornitori.

 3. COPYRIGHT. Il titolo e i diritti di proprietà intellettuale relativi al PRODOTTO SOFTWARE (compresi, ma non limitatamente a, qualsiasi immagine, fotografia e testo integrati nal PRODOTTO SOFTWARE), i materialistamenti acelusi e qualsiasi copia del PRODOTTO SOFTWARE sono di proprietà di DSC o dei suoi f accedere attraverso l'utilizzo del PRODOTTO SOFTWARE, sono proprietà del relativo proprietario dei contenuti e possono essere protetti da copyright applicabile e da altre leggi e trattati sulla proprietà itellettuale. Il presente Contratto di Licenza non concede all'Utente diritti per l'utilizzo di tali contenuti. Tutti i diritti non espressamente concessi dal presente Contratto di Licenza sono riservati alla DSC e ai suoi fornitori. 4. LIMITAZIONI DI ESPORTAZIONE.

 L'Utente accetta di non esportare o riesportare il PRODOTTO SOFTWARE in altri paesi, persone o entità soggette a restrizioni all'esportazione previste dal Canada. 5. DIRITTO APPLICABILE: Il presente Contratto di Licenza del software è disciplinato dalle leggi della Provincia dell'Ontario, Canada.

6. ARBITRATO<br>Tulle le controversie che dovessero insorgere in relazione al presente<br>contratto saranno risolte mediante arbitrato finale e vincolante secondo<br>il Regolamento arbitrale. Le parti accettano di vincolarsi alla d

LA DEC FORNISCE IL SOFTWARE "SENZA CARANZIA DI ALCUN THO. LA<br>ACCESSORIE" OSSIA SENZA GARANZIA DI ALCUN THO. LA<br>DSC NON GARANTSCE CHE IL EOFTWARE SODDISTERÀ<br>REQUISITI DELL'UTENTE O CHE IL FUNZIONAMENTO DEL<br>COSTWARE SARÀ NIN

l'inglese. 7. LIMITI DI GARANZIA(a) ESCLUSIONE DI GARANZIA dispositivi periferici Power G hanno una funzionalità di comunicazione<br>a due vie e ciò fornisce ulteriori benefici come descritto nella brochure<br>tecnica. Questa funzionalità non è stata testata per la conformità con i<br>risp

(f) Extinção – Sem prejuízo a quaisquer outros direitos, a DSC pode terminar este CLUF (EULA) se V.Exa. falhar no cumprimento dos termos e condições deste CLUF (EULA). Se tal acontecer, V.Exa. deverá destruir todas as cópias do PROGRAMA e todos os seus

3. DIREITOS DE AUTOR. Todos os títulos e direitos de propriedade intelectual no e para o PROGRAMA (incluindo, mas não limitando, quaisquer imagens<br>fotografías e texto incorporado no PROGRAMA), os materiais<br>impressos que o acompanham ou quaisquer cópias do PROGRAMA,<br>são propriedade da DSC ou dos seus fornecedor opiar os materiais impressos que acompanham os títulos e direitos de propriedade intelectual no poderá vir a ser acedido através do uso do PROGRAMA são propriedade dos respectivos proprietários do conteúdo e poderão ser protegidos por direitos de autor aplicáveis ou outros tratados e leis de propriedade intelectual. Este CLUF (EULA) não confere a V.Exa.

quaisquer direitos sobre o uso desses conteúdos. A DSC e os seus fornecedores reservam todos os direitos não expressos ao abrigo deste CLUF (EULA) . 4. RESTRIÇÕES À EXPORTAÇÃO.

V.Exa. assume que não exportará ou reexportará o PROGRAMA para qualquer país, individuo ou entidade sujeito a restrições de exportação

Canadianas. 5. LEGISLAÇÃO APLICÁVEL: Este Acordo de Licença de Software

è regido pelas leis da Provincia de Ontário, Canada.<br>Co ARBITRAGEM<br>Colos os confluis emergentes da relação com este Acordo serão<br>determinados por arbitragem final e mandatória ao abrigo do<br>Arbitration Act, ficando as parte

(a) ISENÇÃO DE GARANTIA

A DSC não se responsabiliza por problemas causados por alterações às características operativas do HARDWARE, ou por problemas na interacção do PROGRAMA com SOFTWARE ou